### **RISING TEMPLE:™ HOLD & WIN™**

**Game Rules (1.1 - 21/11/2022)** 

## **1. APERÇU**

Le but du jeu est d'obtenir une combinaison de symboles, sur plusieurs cylindres, correspondant à une façon de gagner.

#### **Spécifications du jeu** :

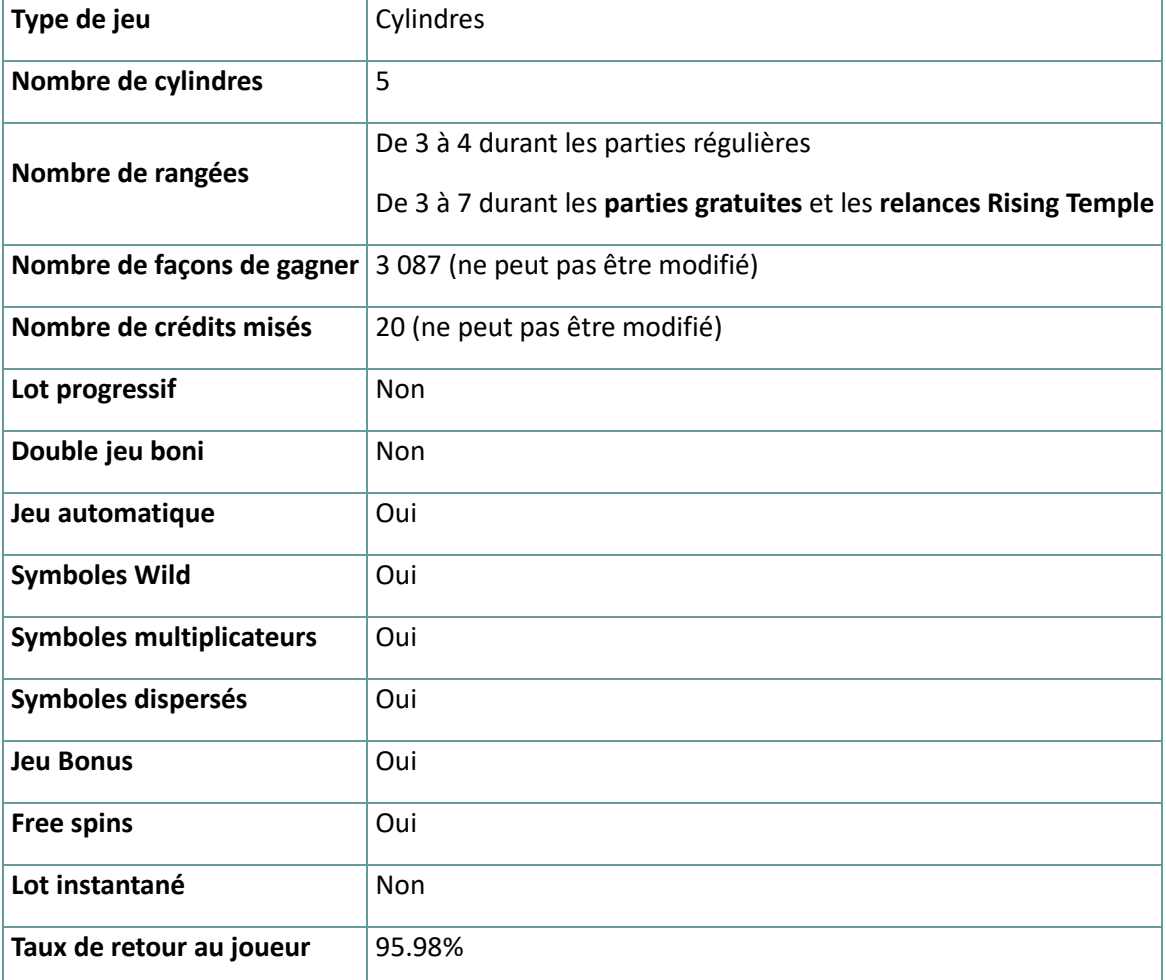

Le jeu se déconnecte si vous n'effectuez aucune action pendant un nombre spécifique de minutes consécutives (ce nombre varie en fonction de la juridiction) ; la fonction de récupération de session sauvegarde la progression du jeu de sorte que la prochaine fois que le jeu sera chargé, vous pourrez continuer là où vous vous êtes arrêté.

En cas de difficultés techniques entraînant une interruption de la connexion au serveur de jeu, le jeu auquel vous jouez est automatiquement sauvegardé et se chargera la prochaine fois que vous établirez une connexion au serveur de jeu. Vous ne pourrez pas vous reconnecter au serveur de jeu pendant les 30 premières secondes suivant la déconnexion

Remarque : En cas de dysfonctionnement, tous les paiements et le jeu sont annulés ; toute mise qui n'a pas encore été acceptée sera annulée, toute mise qui n'a pas été réglée sera remboursée.

# **2. COMMENT JOUER**

**Remarque :** Si vous n'avez pas assez d'argent pour jouer à un jeu, la mise peut être fixée au montant minimum sélectionnable grâce à une fenêtre de dialogue qui vous en informe.

Toutes les façons de gagner paient de gauche à droite. Les gains obtenus de différentes façons sont tous ajoutés. Seule la combinaison gagnante la plus élevée sur chaque façon est payée. Les gains obtenus lors des Free Spins sont ajoutés au gain total.

La fonction de jeu automatique ne lance pas automatiquement les Free Spins — la participation du joueur est requise (disponible uniquement dans certaines juridictions)

Dans la barre d'information, vous pouvez voir la mise actuelle, votre solde et votre gain actuel, affichés en crédit ou en devise réelle, selon le choix de l'utilisateur actuel (disponible uniquement pour certaines juridictions). Pour basculer entre le crédit et votre monnaie réelle, cliquez dans la zone SOLDE (disponible uniquement pour certaines juridictions).

## **2.1. Version de bureau**

Pour jouer, suivez les étapes suivantes :

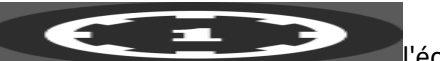

1. Cliquez sur l'écran principal, puis utilisez les boutons **+** et **—**

pour sélectionner une valeur de crédit. Cliquez sur

pour enregistrer les paramètres et revenir à l'écran principal.

**Remarque :** La mise totale est affichée soit en crédit, soit dans votre devise réelle, selon le choix de l'utilisateur actuel (disponible uniquement pour certaines juridictions). Pour basculer entre le

crédit et votre monnaie réelle, cliquez dans la zone SOLDE (disponible uniquement pour certaines juridictions).

2. Cliquez sur

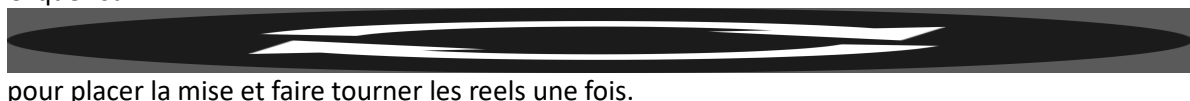

Le montant total gagné sera affiché dans le champ Gain de la barre d'information, en crédit ou dans votre devise réelle, selon le choix de l'utilisateur actuel (disponible uniquement pour certaines juridictions). Pour chaque combinaison gagnante, le montant gagné est le montant indiqué dans le

tableau des gains pour cette combinaison gagnante.

Pour basculer entre le crédit et votre monnaie réelle, cliquez dans la zone SOLDE (disponible uniquement pour certaines juridictions).

## **2.2. Version mobile**

Pour jouer, suivez les étapes suivantes :

1. Appuyez sur à l'écran principal, puis utilisez les boutons **+** et

**—** pour sélectionner une valeur de crédit. Appuyez sur

pour enregistrer les paramètres et revenir à l'écran principal.

**Remarque :** La mise totale est affichée soit en crédit, soit dans votre devise réelle, selon le choix de l'utilisateur actuel (disponible uniquement pour certaines juridictions). Pour basculer entre le crédit et votre monnaie réelle, appuyez dans la zone SOLDE (disponible uniquement pour certaines juridictions).

2. Appuyez sur

pour placer la mise et faire tourner les reels une fois.

Le montant total gagné sera affiché dans le champ Gain de la barre d'information, en crédit ou dans votre devise réelle, selon le choix de l'utilisateur actuel (disponible uniquement pour certaines juridictions). Pour chaque combinaison gagnante, le montant gagné est le montant indiqué dans le tableau des gains pour cette combinaison gagnante.

Pour basculer entre le crédit et votre monnaie réelle, appuyez dans la zone SOLDE (disponible uniquement pour certaines juridictions).

# **3. SYMBOLES SPÉCIAUX, BONIS ET JEUX BONIS**

### **3.1. Symbole Wild**

Le symbole **Wild** peut remplacer tous les autres symboles pour former des combinaisons gagnantes, à l'exception du symbole **Parties gratuites** et du symbole **Pièce Samouraï**.

**Note :** Le symbole **Wild** peut apparaître uniquement sur les cylindres 2, 3 et 4.

**Note** : Si aucun lot n'est affiché dans la table de paiement pour le symbole **Wild**, une combinaison formée exclusivement de symboles **Wilds** accordera le lot de la combinaison la plus payante si cette combinaison est la plus payante.

#### **3.2. Symbole Parties gratuites**

Trois symboles **Parties gratuites** ou plus apparaissant sur les cylindres déclenchent le **jeu boni Parties gratuites**.

#### **3.3. Symbole Pièce samouraï**

Cinq symboles **Pièce samouraï** ou plus apparaissant sur les cylindres déclenchent des **relances**.

#### **3.4. Relances Rising Temple**

Cinq symboles **Pièce samouraï** ou plus apparaissant sur les cylindres déclenchent les **relances Rising Temple**, qui accordent trois relances.

Durant les **relances Rising Temple**, tout symbole **Pièce samouraï** apparaissant sur les cylindres se verrouille et réinitialise les relances.

Les symboles d'amélioration ne se verrouillent pas, mais ils réinitialisent les relances.

Durant les **Relances**, les valeurs des lots sont les suivantes :

Valeurs des symboles **Pièce Samouraï** - 1, 2, 3, 4, 5, 6, 8 et 10 fois la mise.

Lot **Mini** - 25 fois la mise

Lot **Major** - 50 fois la mise

Lot **Maxi** - 100 fois la mise

Lot **Grand** - 250 fois la mise

#### **3.5. Symboles d'amélioration Samouraï**

Durant les **relances Rising Temple** et le **jeu boni Parties gratuites**, des symboles spéciaux d'amélioration peuvent apparaître sur les cylindres et déverrouiller des rangées supplémentaires ou multiplier les gains finaux.

- Symbole **Pièce flèche** peut apparaître uniquement sur le cylindre 1, et déverrouille une rangée supplémentaire sur les cylindres 2, 3 et 4. Jusqu'à trois rangées supplémentaires peuvent être ajoutées.
- Symbole **Pièce X** peut apparaître uniquement sur le cylindre 5, et fait augmenter de un le multiplicateur de gain. Tous les gains sont multipliés à la fin du jeu boni.

Les symboles d'amélioration ne se verrouillent pas.

Une fois qu'un même symbole d'amélioration a été amassé trois fois, ce symbole ne peut plus apparaître sur son cylindre.

#### **3.6. Jeu boni Parties gratuites**

Lorsque trois symboles **Parties gratuites** ou plus apparaissent sur les cylindres, le jeu boni **Parties gratuites** est déclenché.

Le nombre de symboles apparaissant sur les cylindres détermine le nombre de **parties gratuites** accordées.

- **3 symboles Parties gratuites : 10 parties gratuites**
- **4 symboles Parties gratuites : 12 parties gratuites**
- **5 symboles Parties gratuites : 15 parties gratuites**

Les **parties gratuites** ne peuvent pas être redéclenchées.

Les symboles d'**amélioration Samouraï** peuvent apparaître durant les **parties gratuites**, mais ils ne se verrouillent pas.

Une fois les symboles sur les cylindres, ceux-ci demeurent plus grands ou ils garantissent un multiplicateur.

Le grand symbole d'amélioration peut prendre de l'expansion seulement trois fois, permettant de déverrouiller jusqu'à 3 087 façons de gagner.

La valeur maximale du symbole multiplicateur d'amélioration est de 4. Durant les parties gratuites, tous les gains sont multipliés par le multiplicateur actif de la partie en cours.

Une fois qu'un même symbole d'amélioration a été amassé trois fois, ce symbole ne peut plus apparaître sur son cylindre.

#### **3.7. Modificateur Katana**

Durant toute partie achetée du jeu principal, le **samouraï** peut apparaître par-dessus les cylindres et accorder l'un des éléments suivants.

- Une partie gagnante;
- Le jeu boni Relances;
- Le jeu boni Parties gratuites.

**Note** : Symboles de l'historique

Multiplier = Multiplicateur respins\_winnings = gain des relances Rising Temple Respins\_Triggered = relances Rising Temple Respins\_Left = relances restantes Respins\_played = relances jouées Freespins\_Played = parties gratuites jouées Freespins\_Left = parties gratuites restantes Respins\_Values = pièces Samouraï Extra\_Rows = rangées supplémentaires Respins\_End = relances Rising Temple terminées

## **4. Autres boutons de jeu**

### **4.1. Version de bureau**

Les boutons suivants sont disponibles :

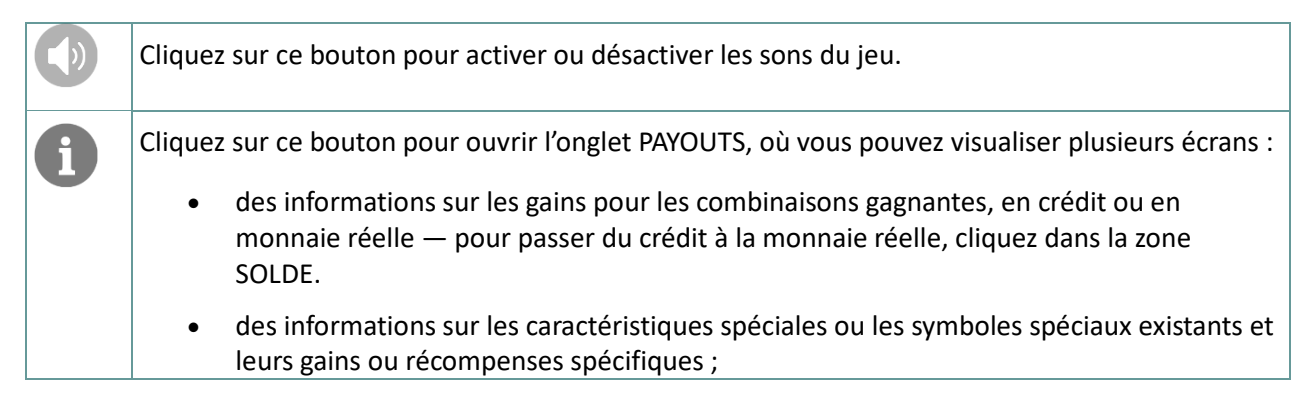

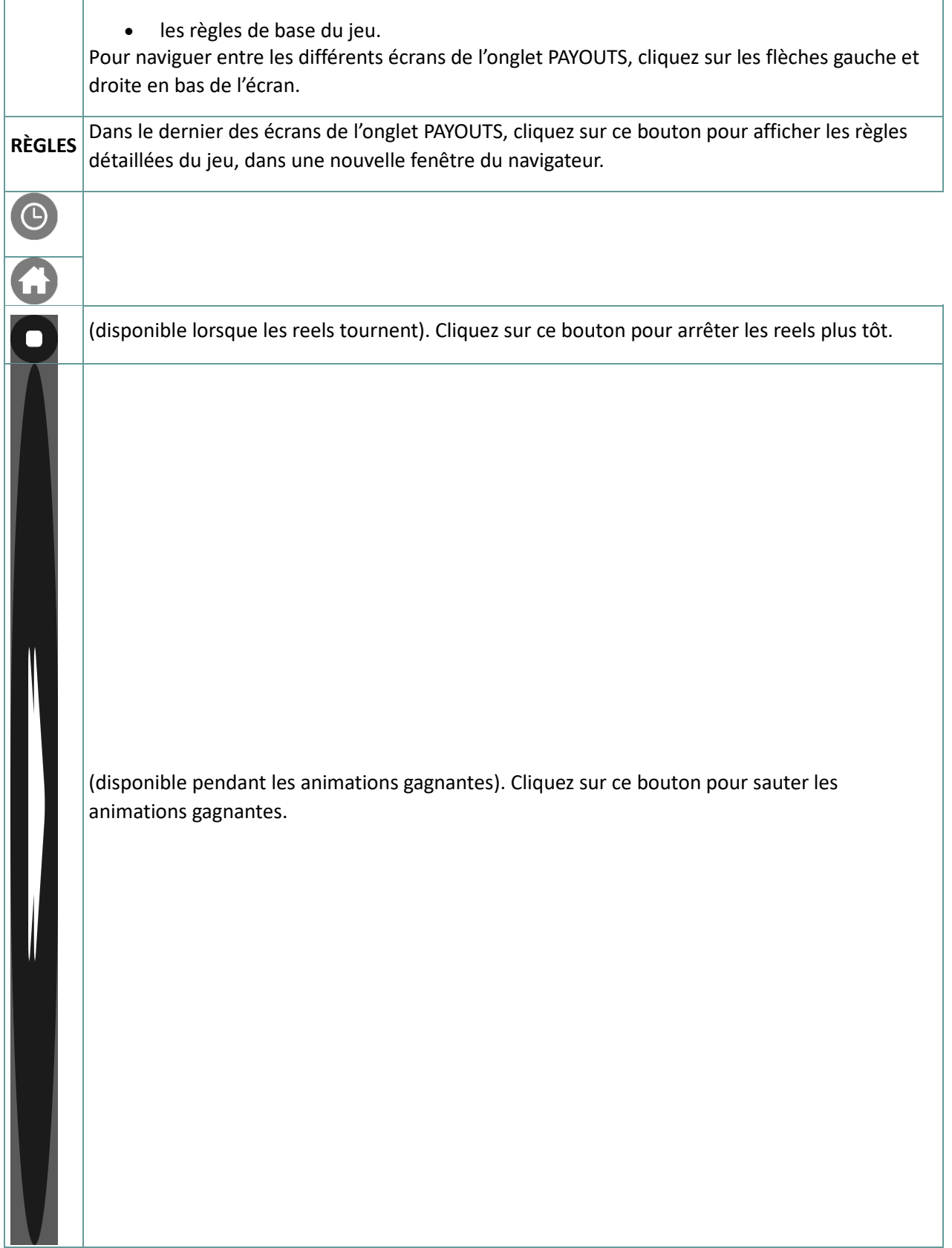

### **4.2. Version mobile**

Les boutons suivants sont disponibles :

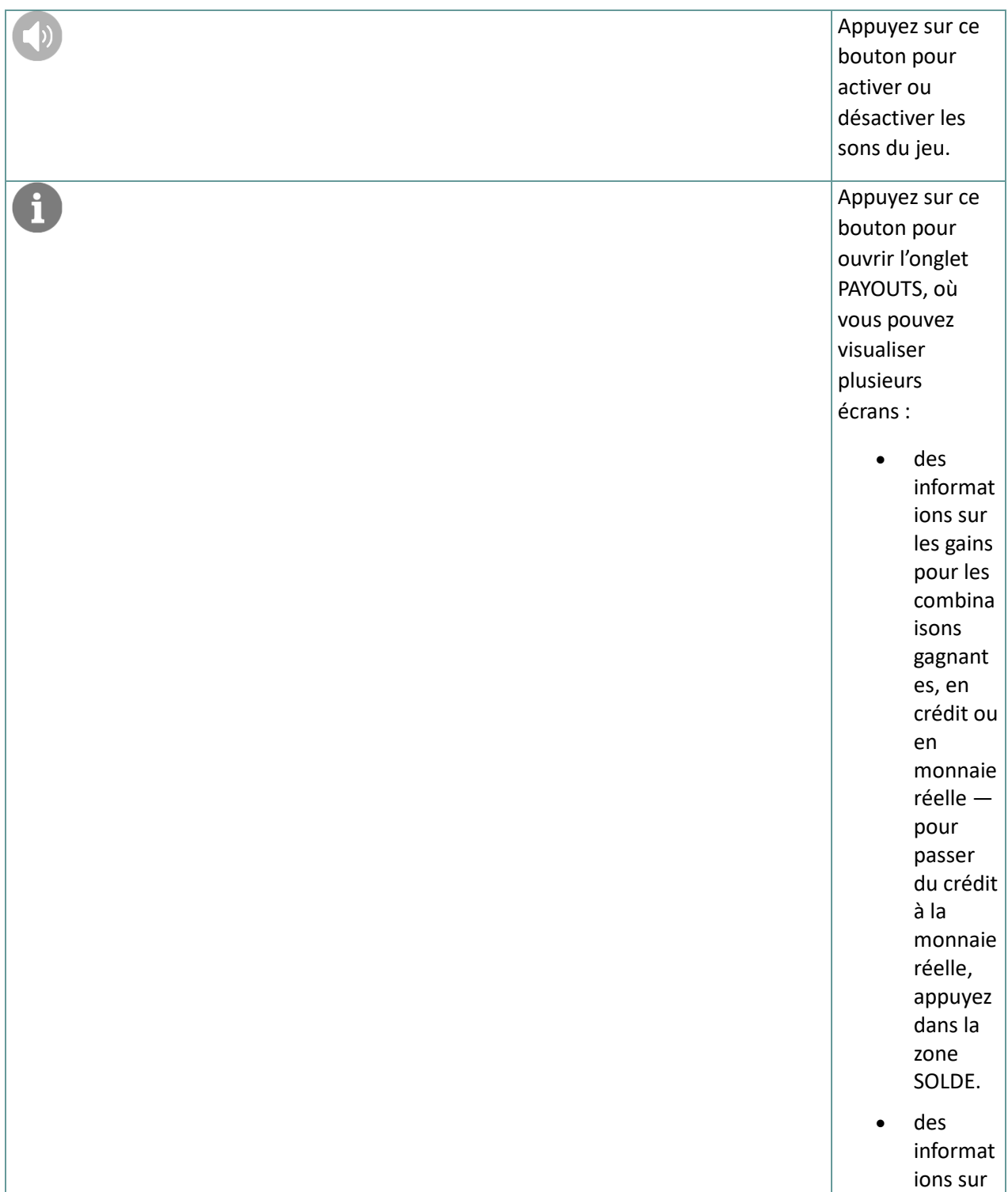

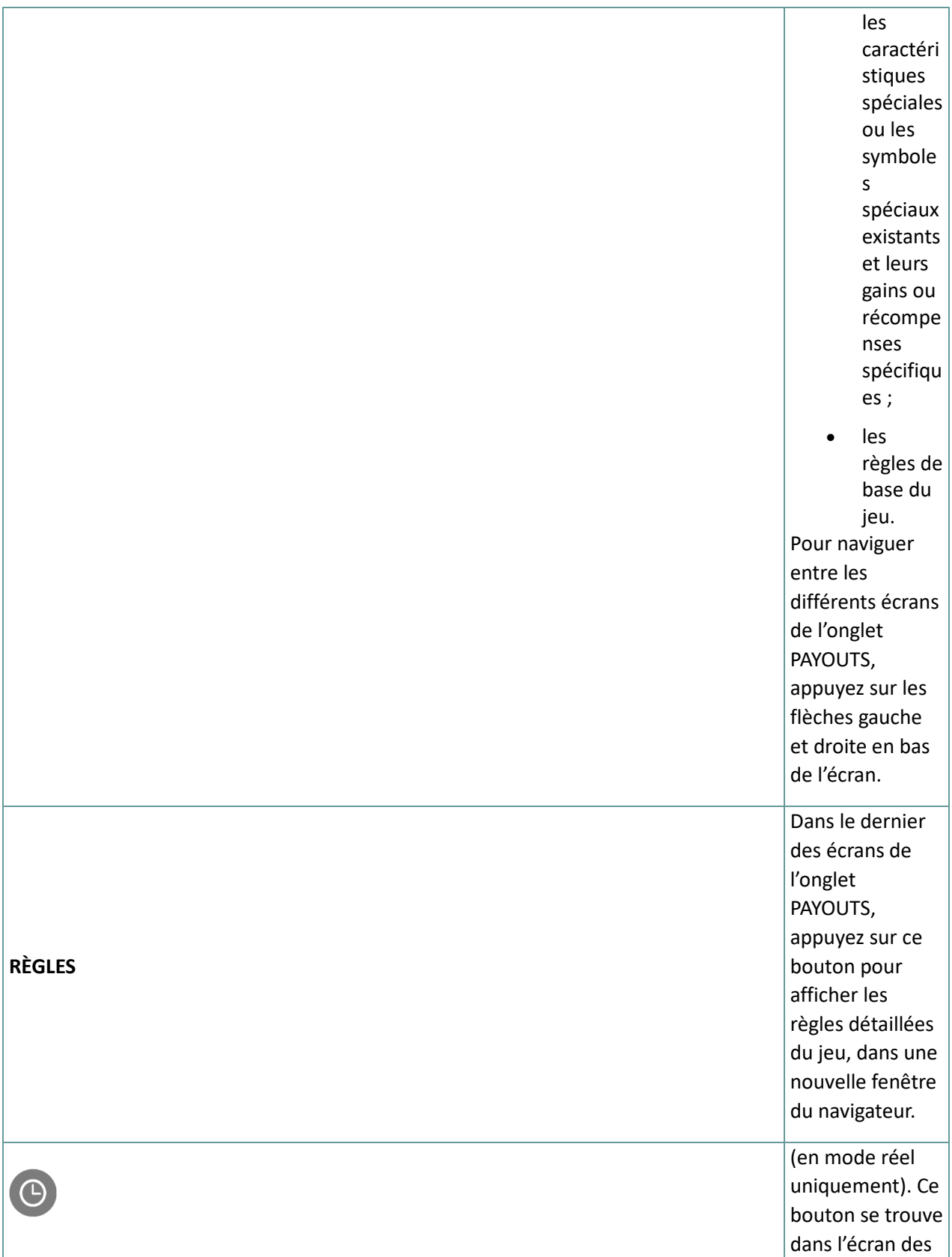

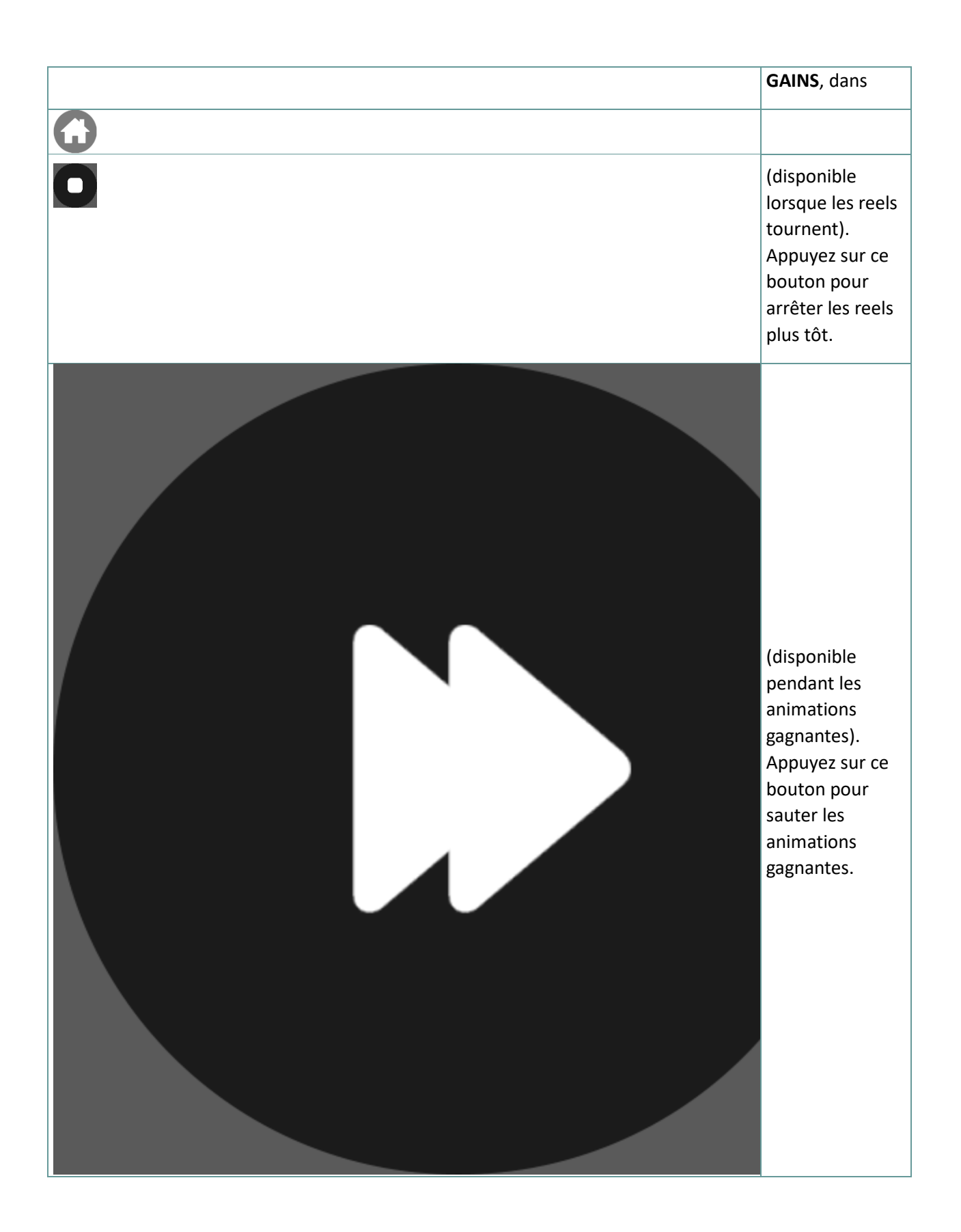